**Kaspersky ScatterDecryptor Crack Activation Key PC/Windows**

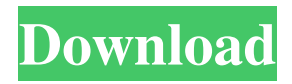

## **Kaspersky ScatterDecryptor Crack + [Updated]**

Kaspersky ScatterDecryptor Cracked Accounts is an easy-to-use application that allows you to decrypt files infected by the Ransom.BAT.Scatter Trojan. This is a portable application that works without installation, which can be saved to any removable media, and can be used anywhere, including at the workplace and at your home. You don't need to enter any root or admin passwords, because the application doesn't require administrator privileges. Just run it in a simple way, without installing or configuring it. Decrypt files and get their contents back. That's all there is to it. Manage and repair the Ransom.BAT.Scatter Trojan Kaspersky ScatterDecryptor is designed to help you handle a number of issues that may arise as a result of infections of the Ransom.BAT.Scatter Trojan, such as loss of data or inability to get back online, the disruption of Internet access, as well as instances where a bad file cannot be deleted from the system. The application automatically detects all the encrypted files on the system and decodes them in just a few mouse moves. It allows you to remove the virus from your system and restore its functioning. See all the files and how to decrypted them. Advanced real-time scanning. The program includes an advanced malware detection engine and a built-in system to assist in the analysis of the decrypted files. Get rid of the virus by removing the infected registry entries and repairing the system registry structure. Find the files with the encryption key. Scan for all the malicious files on the system and find their exact location. You can remove the Ransom.BAT.Scatter Trojan, and the encrypted files, as well. Stay on top of the game. It is designed to help you stay on top of the game when dealing with infections of the Ransom.BAT.Scatter Trojan and, more generally, any other malicious program that can disrupt the functionality of your PC. Its built-in toolset makes it possible for you to manage your malware, detect their location and get rid of them. Kaspersky ScatterDecryptor Scan results: You can get a list of all the files found in the system by the Ransom.BAT.Scatter Trojan, including the decrypted ones. The program is designed to help you manage and clean the decrypted files, or the malware

### **Kaspersky ScatterDecryptor Crack+ (April-2022)**

Provides dynamic action ability by using macro.KEYMACRO allows you to conveniently set several predefined keyboard shortcuts, so you don't have to perform such tedious task by mouse or trackpad.Keymacro has a fully featured interface that allows you to quickly and efficiently create and modify your own keyboard shortcuts by specifying such actions as copy/cut/paste, search text, open/save etc.. Keymacro runs silently in the background and works with virtually any Windows application. Here's how it works: Simply double-click the application icon on the desktop, or launch it by selecting 'Run' from the start menu. Now, just click the 'Add Shortcut' button and then browse to the desired application. Now, specify the shortcut you want to create, the name and description you want it to have. By pressing OK, you have successfully created a keyboard shortcut. \* Here are some of the predefined shortcuts that can be used with Keymacro. By default, Keymacro saves the created shortcuts as a.INI file in the 'Default' folder of your desktop, but you can edit and modify them whenever you like. The application will make sure you have the necessary permissions to perform its operation, so you need to click the 'Add Key' button after you have finished setting up your shortcuts. Here is a list of predefined keyboard shortcuts and the corresponding actions, you can perform using Keymacro. [MENU] – Open the menu [CTRL + C] – Copy the selected item [CTRL + V] – Paste the copied item  $[CTRL + X] - Cut$  the selected item  $[CTRL + Z] - Undo$  the last action  $[F4] - Reload current document$ [F6] – Open a new document [F7] – Open a new document [ENTER] – Close the current document [F2] – Open a new document [CTRL + T] – Open a new document [CTRL + N] – Close current document [CTRL + M] – Move current document  $[TAB]$  – Move current document  $[CTRL + D]$  – Split current document  $[CTRL + P]$  – Open a new document  $[CTRL + O]$  – Open a new 77a5ca646e

### **Kaspersky ScatterDecryptor**

How to remove Kaspersky Ransomware from system Open your Start Menu and start Registry Editor Navigate to following registry key: HKEY\_CURRENT\_USER\Software\Microsoft\Windows\CurrentVersion\Run Remove any item that has.bat in its name Now, reboot your system and open File Explorer Click on c:\ Hold Ctrl key and press r key to find and open the folder where.reg file is located Copy the following code to the Notepad (you will need to paste it here) Start Regedit and then go to Local Computer | HKEY\_CURRENT\_USER\Software\Microsoft\Windows\CurrentVersion\Run Remove any items with the key name rona.bat Reboot and run security software Use a trusted and reliable security software that can remove Kaspersky Ransomware from your system Nowadays, one of the most popular and successful malware threats which have been spreading rapidly is Kaspersky Ransomware. It will be a great threat if you have not installed an effective anti-malware tool to remove it completely from your system. However, this infection is not difficult to remove from your PC with the help of our anti-malware software. For removing this nasty infection, the manual method is very effective but it is not possible to remove this virus completely from your system without anti-malware software. If you can't remove this virus manually, you should use the Reimage – it is an advanced malware remover. By using it, you can easily remove Kaspersky Ransomware. You should run this program immediately after downloading it to protect your files and system from getting infected. Moreover, this virus is really annoying and it could easily make you disturb if it manages to attack your system. To remove this virus, all you need to do is follow the removal guidelines given below. You can also use the recommended manual removal method. Remove Kaspersky Ransomware by Manually First of all, you have to disable the Ransomware security update to do this. The security update prevents the malware from entering into your PC and also removes the Kaspersky Ransomware from your system. To disable the security update, you need to follow the below mentioned steps. Right click on the taskbar and select properties Click on the taskbar button and then select disabled on the tab Click Ok and then close

#### **What's New In?**

The Malwarebytes Rescue Decryptor tool is a very powerful utility that can decrypt Ransomware encrypted files, restoring all the data that they contained. Key Features: >> Decrypts Ransomware encrypted files that came pre-infected with the Malwarebytes Rescue Encryption Tool, which is included in Malwarebytes Rescue. >> Restores files that were encrypted by the Ransomware. >> Undo the actions of Ransomware, if such a tool is not available. >> Notifies you if any deleted or lost files are found. >> You can view the details and last state of the files when decrypting. >> If you lose your decryption password, the Malwarebytes Rescue Decryptor is capable of recovering your decryption information.  $\gg$  In fact, the decryption process can be repeated as many times as you want. >> Decryption is much faster than the original Ransomware decryption. >> The Malwarebytes Rescue Decryptor can be a great asset in case you use your computer and it is infected with any Ransomware, since it can decrypt the data without any risk. >> The program is very easy to use. >> The Malwarebytes Rescue Decryptor is very lightweight. >> The Malwarebytes Rescue Decryptor comes in two versions: >> Free trial. >> Full version. >> The Free trial version will be used to check if the Malwarebytes Rescue Decryptor is appropriate for your system. >> The full version is totally free. >> The Malwarebytes Rescue Decryptor is absolutely safe and comes without any risk. >> The Malwarebytes Rescue Decryptor is very easy to install and run. >> The Malwarebytes Rescue Decryptor will offer you a solution in case your system is infected by any Ransomware. >> The Malwarebytes Rescue Decryptor is able to decrypt most types of Ransomware files.  $\gg$  The Malwarebytes Rescue Decryptor will not modify the original data, so it will not damage or corrupt the infected files. >> The Malwarebytes Rescue Decryptor is highly compatible with Windows. >> The Malwarebytes Rescue Decryptor can be used to decrypt the encrypted files after being infected by the Trojan:Ransom.BAT.Scatter. >> If you lose your decryption password, the Malwarebytes Rescue Decryptor will be able to recover it. >> The Malwarebytes Rescue Decryptor is capable of decrypting Ransomware encrypted files. >> The Malwarebytes Rescue Decryptor can be used to decrypt the files that were encrypted by the Ransom.BAT.Scatter Trojan, making it an excellent tool to use if your PC was infected by this Trojan. >> The Malwarebytes Rescue Decryptor can be a good way of fixing the issue of your encrypted files

# **System Requirements For Kaspersky ScatterDecryptor:**

OS: Windows XP SP3 / Windows Vista SP2/Windows 7 SP1 Processor: 2.4Ghz (or faster) Memory: 2GB Graphics: Shader Model 2.0 / DirectX 9.0c compatible DirectX: Version 9.0c compatible Hard Drive: 64MB Internet connection Java: JRE version 6 Update 13 or later What is it? City of Heroes ( CoH ) is a third-person online multiplayer fantasy massively multiplayer online role

Related links:

<https://www.hjackets.com/bingo-rm-to-mp3-wave-converter-crack-keygen-full-version-free-download-2022/> <http://raga-e-store.com/dfx-skidder-free-registration-code/> <https://fbsharing.org/wp-content/uploads/2022/06/weldsah.pdf> <https://atmecargo.com/wp-content/uploads/2022/06/harredm.pdf> [https://libres.nomasmentiras.uy/upload/files/2022/06/XXH1i95THxLZO3T4M4JQ\\_06\\_ab08516cef0d6a42009011a5cd2d7ed7\\_](https://libres.nomasmentiras.uy/upload/files/2022/06/XXH1i95THxLZO3T4M4JQ_06_ab08516cef0d6a42009011a5cd2d7ed7_file.pdf) [file.pdf](https://libres.nomasmentiras.uy/upload/files/2022/06/XXH1i95THxLZO3T4M4JQ_06_ab08516cef0d6a42009011a5cd2d7ed7_file.pdf) <http://barrillos.es/wp-content/uploads/2022/06/ritcyel.pdf> [https://lordwillprovide.com/wp-content/uploads/2022/06/Arduino\\_Oscilloscope.pdf](https://lordwillprovide.com/wp-content/uploads/2022/06/Arduino_Oscilloscope.pdf) <http://weedcottage.online/?p=73616> [https://social.quilt.idv.tw/upload/files/2022/06/vxzkUYeZIZ752VMRsvBu\\_06\\_6eea3f9146e833537a9a4ff8a23f28f6\\_file.pdf](https://social.quilt.idv.tw/upload/files/2022/06/vxzkUYeZIZ752VMRsvBu_06_6eea3f9146e833537a9a4ff8a23f28f6_file.pdf)

<https://techessay.org/random-labs-crack-keygen-full-version-for-windows-2022/>